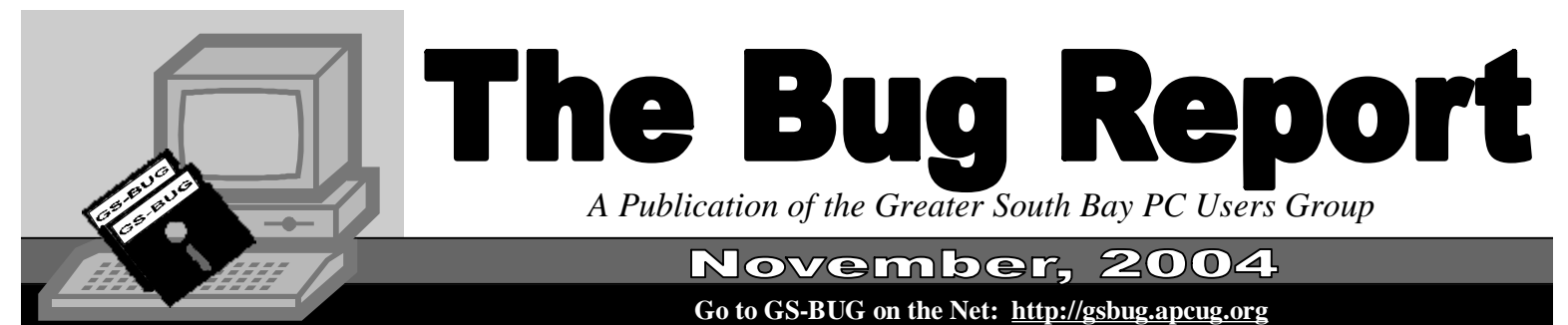

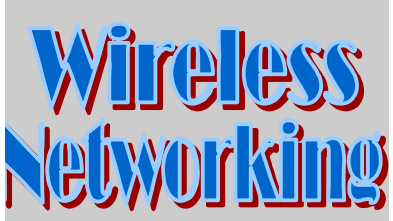

Wireless networking is all the rage, but securityconscious users are always concerned about the vulnerability of their network data as it travels over the air as radio waves. Any number of receiving devices can detect these radio signals—possibly compromising your emails or other sensitive information. Fortunately, wireless devices and access points allow for WEP (Wired Equivalent Privacy) by encrypting data using a unique key. Open the configuration page for your router, enable WEP, and select a key using a pass phrase (or enter the key manually). Be sure to enter the same key exactly in every wireless device using your network. Newer wireless devices may employ WPA (Wi-Fi Protected Access) rather than WEP, which uses larger and more secure keys for better security. - SmartComputing \*See page A2

**I N S I D E T H I S I S S U E :**

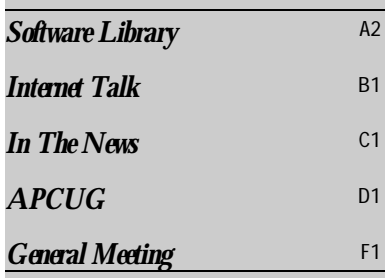

## **December 2004 Raffle News**

by Bob Hudak **Christmas Party** 

 This year at our holiday party we are raffling off a brand new 17" Daewoo LCD flat screen monitor!!!

Our president, Garry Sexton, has checked it out to make sure everything was working right. The picture is outstanding! The resolution is 1280 x 1024 @ 75Hz. It has 400:1 contrast ratio. A 70 degree right or left viewing angle. This is a good one.

Now down to business. Chances are only \$5.00 each or 5 for \$20.00. Number of chances to be sold will be about 65. This is not a money maker. It is a fun maker.

We only are trying to break even. You do not

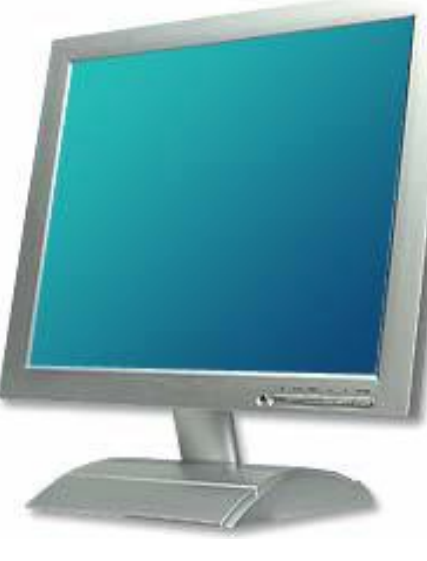

have to be at the party to win. But if you do not show

up you will be missing out on a good time. I'm sure Gary Sexton will make some of his special cookies.

Chances are now on sale. See me, Bob Hudak, at the general meeting or the Hardware SIG on Tue. You may also mail your request and check to our P.O. box. (GSBUG. P. O. Box 6950, Torrance, CA 90504-6950). I will put your name on a chance and hold the stub for you. Get your chances as soon as possible as there are so few and I would not feel good if you missed out. The Monitor will be on display at the Nov 1st General Meeting.

## **Windows XP Unwired**

#### **Book Review**

by Garred Sexton

A guide for home, office and the road by Wei-Meng Lee publisher O'Reilly \$24.95 copyright Aug 2003

**Registered User groups get a 20% discount** 

An excellent guide for understanding, using and setting up wireless network. Covered are:

- How the networks are set up and access points,
- •Computer to computer without access

point.

Review of the table of contests below will give you an over view of what this book will do for you.

 Table of Contents Preface

**Chapter 1. Wireless Networking Fundamentals**

- TCP/IP
- Understanding Radio Waves Wireless Networks

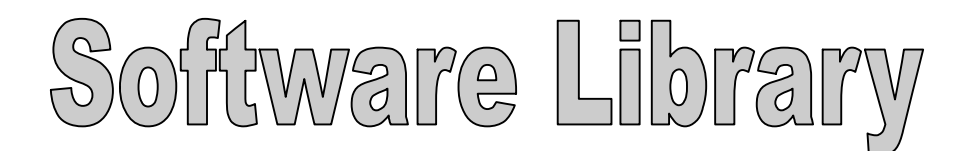

Bob Hudak *Software Library News*  **[RSH532@aol.com](mailto:RSH532@aol.com)**

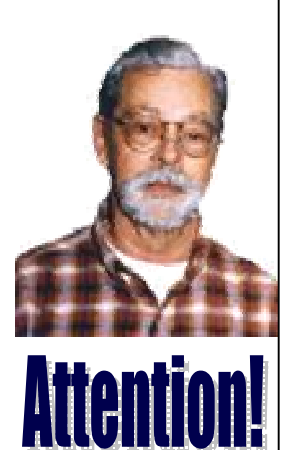

For every person you encourage to join the GSBUG, you will receive four months of free membership!

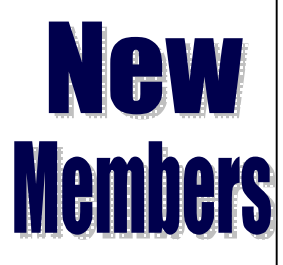

Please notify Herman Krouse at: [herm@socal.rr.com](mailto:herm@socal.rr.com) of your email address to enable you to receive timely notices regarding special meetings, classes or cancellations. Remember, we are a computer club and we do much of our correspondence by email.

#### **Mozilla FireFox**

I have been using the Mozilla FireFox Internet browser for a month. I like it. Works quick and I have not been bugged by pop up adds. Have not looked at the help file yet. A few things are a little different then Microsoft I.E. but no big deal. I do not require much of the fancy features so can not tell you about them. Frank Chao said he was going to take a look at it. I am sure he will give us a much better review of it. You can down load a copy or ask and I will burn it to a CD for you. That's all I have on software for you.

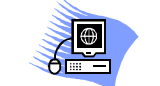

## **Tip of the Month**

#### **WASTED HARD DRIVE SPACE:**

The smallest section of space on a hard drive that the Windows file system can address is called the sector, which measure 512 bytes in size. Because sectors are so small, the file system groups them into clusters in order to keep track of them.

**Section A2**

Clusters vary in size depending on the OS and the file system you use. For example, on a Win98 system with a 20GB hard drive formatted with the FAT32 file system, the cluster size would be 8,192 bytes. On a WinXP system with a 60GB hard drive formatted with the NTFS file system, the cluster size would be 4,096 bytes. So, if your cluster size is 4,096 bytes, then any file that is smaller than 4,096 bytes is wasting space.

For example, a typical shortcut is about 1,024 bytes in size. This means that the file system is using 4,096 bytes to store a 1,024 byte file, so storing that shortcut on your hard drive is a waste of 3,072 bytes of space. Although talking about one file might not seem like a lot of waste, consider this: To store 500 shortcuts requires about 2MB of space on the hard drive for each shortcut. If your shortcut only contains 0.5MB of data, then 1.5MB of hard drive space is being wasted with each file.

In addition to shortcuts, other files on your system take up large amounts of hard drive space. You can track down and eliminate the files you don't really need by using the Search tool to search for files that have a specific size. Before you delete any files, though, be absolutely sure the file is unnecessaryReprinted with permission from Smart Computing. \***Visit <http://www.smartcomputing.com/> to learn what Smart Computing can do for you and your user group!**

#### **Hardware SIG News**

We were a bit slow this past month. This is good news because it means our members were not having problems. One computer that I worked on was having trouble booting up. Resetting the CMOS switches made it start right up. After shutting it down and waiting a short time we had the same problem. I opened the case and checked the CMOS battery. It was no good. A quick trip to the store for a new battery solved the problem after once more resetting the CMOS settings. Another happy member.

Another on going thing we are looking at is installing DVD burners and making them work. There are a lot of little problems in setting up the software to work right. Harry Goldstein is our expert in this area. He has worked a lot getting George Rodriguez's system working but now George is able to answer questions other members have. That is how we get members helping members.

If there are a number of members that need or want help in this area, let me know and we will see about a class for several weeks to walk you thru the procedure from A to Z.

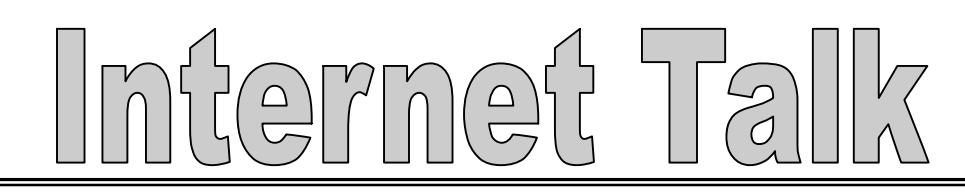

**Section B1**

Frank Chao *Internet Talk*  Welcome to the 75th "Internet Talk" article for "The Bug Report", a publication of the Greater South Bay PC Users Group (GSBUG). I hope to see a few GSBUG members at the Christmas party in December. Liz will not be able to attend since she will be out of town.

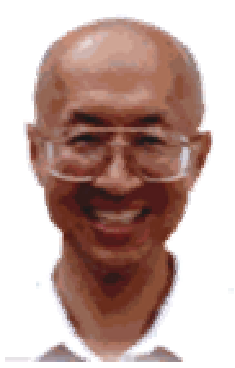

**Ways to Contact Me:** 

If you have any questions or problems, I can be contacted by the following methods:

1. Send me e-mail at:

[fchao@pacbell.net](mailto:fchao@pacbell.net)

htm

2. Leave me a voice message at (310)768-3896.

3. Send "snail" U.S. Postal Service mail to:

Frank Chao 4001 Inglewood Ave., Ste. 101 PMB 305 Redondo Beach, CA 90278

Or sell your computer and take up golf instead !!

## **MEMBERSHIP REPORT FOR GSBUG**

Joyce Oliver reports that, as of October 8th, our membership count has held steady at 153 for the second month in a row. Please renew promptly when your membership reaches it's expiration date. You can help GSBUG save money by renewing before they have to "snail mail" a renewal notice to you.

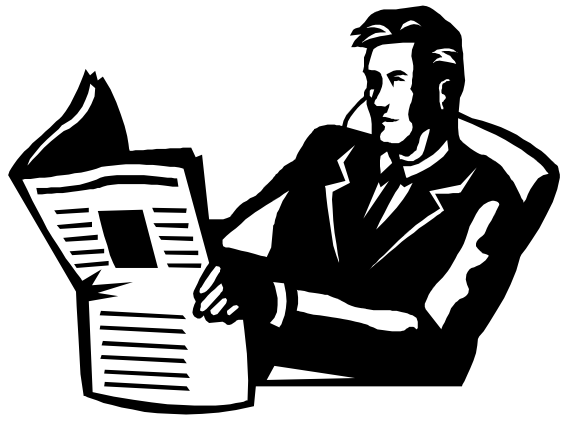

## NisTimes Software

Free software for setting the time for any Windows or Apple computer can be found at:

[http://boulder.nist.gov/timefreq/service/its.](http://boulder.nist.gov/timefreq/service/its)

For Windows 95 and any later version of Windows, their "Nistime" software works great. Unlike other time software that I tested (such as "Precision Time", "nistime" is not "spyware" or "adware". It does not report back to someone about you nor does it pop up ads that attempt to sell you stuff. "Nistime" is provided for free by "National Institute of Standards and Technology" in Boulder, Colorado.

When you use it, it obtains the correct time from a "time server" on the Internet and then it sets the clock in Windows or the Macintosh operating system.

Prior to using this software to set the time in your computer, you should make sure that the date is set correctly. To figure determine the date, you can use the world clock at

<http://www.timeanddate.com/worldclock/>

After you arrive at this Web page, click on the city that is nearest to your location. Finally, use the date that is displayed to set the date of your computer.

## **Babel Fish**

To translate a single word or a block of text from one language to another, go to

<http://babelfish.altavista.com/translate.dyn>

This Web page is a great place to "bone up" on a foreign language before you travel to non-English speaking countries.

Internet Talk

**Section B2**

## **SOCALFREE.NET**

In the previous article, I mentioned that <http://www.socalfree.net> has totally-free, unlimited, dial-up Internet access for anyone that can make a local phone call to one of their sparsely-located, "far and few in between" phone numbers.

On September 30th, Jim McGee of GSBUG wrote: <Start of quote>

Frank,

The socalfree.net ISP numbers are all toll or long distance calls. The one 310 (phone number) is for AVA-LON.

Jim McGee

Mr. McGee's comments are pertinent for his residence in Torrance, California. If you live in Catalina Island, you have hit the jackpot ! Yeah ! <End of Quote>

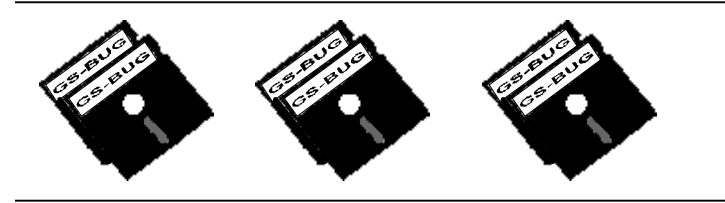

## **Windows Messenger**

Both "Windows XP Home" and "Windows XP Professional" install "Windows Messenger" whether you need it or not. You cannot remove "Windows Messenger" from "Add or Remove Programs" in the "Control Panel".

If you do not need it for doing instant messaging, go to

[http://support.microsoft.com/default.aspx?scid=kb;](http://support.microsoft.com/default.aspx?scid=kb)e n-us;302089

and follow the instructions for removing it.

You should remove the memory resident ("always running in the background") applications like "Windows Messenger" if you do not need them, to free up RAM and CPU cycles for other applications that you are using.

## **Lemmon Law**

The lemon law in most states applies to moving vehicles only. However, you can end up buying a computer that is a "lemon". It happened to me about five years ago. It happened last month to a gentleman in Arizona with whom I correspond. Here is what happens: You go to a store and buy a computer. You start using it and it locks up a lot and gives you error messages. For one reason or other, you do not return the computer to the store within the in-store warranty period which is usually 10, 12 or 14 days following the date of purchase. Now, the store will not take the problematic computer back. Your manufacturer's warranty which is usually one year in duration is your only recourse. You start phoning the technical support center of the manufacturer of the computer. Despite their efforts and yours, your new computer continues to give you grief. Strange error messages show up on the monitor's screen and/or the computer locks up intermittently and you are forced to turn off the power without performing an orderly shutdown in Windows. In my case, I ended up replacing the system board inside the computer at my own expense and this resolved the problem. I replaced this system board while the computer was still under it's one-year manufacturer's warranty because it was less expensive than the psychiatric bills that I would have incurred in my futile attempts to deal with the incompetent tech support staff of the manufacturer of the computer. The computer that I repaired is still usable to this day. My friend in Arizona hired a computer technician to work on the computer and paid several hundred dollars for this geek's time. As of October 20, 2004, this computer is still intermittently locking up and both the geek and my friend are unable to resolve the problem.

I hope that the lemon laws that protect the buyers of moving vehicles get extended to computers. In the meantime, if you get stuck with a lemon computer, take it to the hardware and/or software Special Interest Group of your local computer user's group (such as GSBUGs) so that they can try to help you out. At least they can share your misery !

Despite problems such as these, your computer and it's Internet access bring you a wealth of information about every imaginable subject, access to your financial accounts, and ability to purchase almost anything from the comfort of your home and/or business. The benefits far outweigh the problems. Keep working with it, don't give up, and I will tell you more about these matters in the upcoming New Year !

# $\Gamma$ ne Ne

**Section C1**

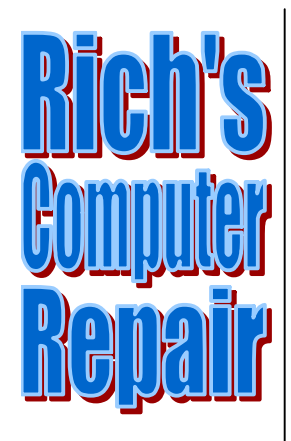

#### **System Diagnostics Repair & Upgrades**

#### **Contact Information**

Phone: (310)374.8633

Email: [richbu@netzero.net](mailto:richbu@netzero.net)

## GTITC IDSCAINIOI

Show someone you care and give the gift of a one year GSBug membership. Remember, for every person you sign up you get four months free!

## **Smart shirt that can call for help**

by *Julie Clothier*

**SINGAPORE (CNN) -- The term smart clothing is taking on a whole new meaning, thanks to a creation that raises an alarm if the wearer has a fall.**

Associate Professor Francis Tay, from the mechanical engineering department at the National University of Singapore, has invented the "Memswear" device, so-called because it uses Micro Electro Mechanical Systems (Mems) engineering.

Mems are machines built on such a tiny scale that they are invisible to the human eye. Tay's prototype is fitted with a small silicon detector, similar to the silicon chips in personal computers, which senses if the wearer has a fall.

Then, using Bluetooth technology, which transmits information wirelessly, a transmitter inside the shirt sends an alert from the wearer's mobile phone or home computer to a carer via text message, email or phone call.

"The transmitter is so small and light that you can put it in a piece of clothing. The sensor works in a similar way to an airbag sensor in a car steering wheel," he says.

"It can be taken out so that the clothing can be washed."

Tay says the design was created with the elderly in mind, but he is also developing a model for critically ill patients, which monitors their vital signs.

He also wants to see his invention used by the military and sports people.

"Eventually, you will be able to monitor a runner's cardio activity when they are on the track, and find out whether they are putting too much stress on their heart."

Tay is showcasing his invention at the Digital

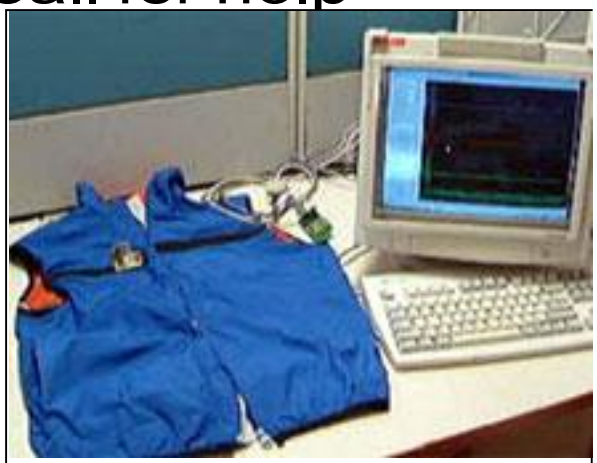

**The jacket is fitted with a sensor and a Bluetooth transmitter that communicates with a receiver.** 

Convergence Conference in Singapore this week at a talk on using computer software and hardware to improve quality of life.

Andrea Lane, spokesperson for UK-based pensioner charity Age Concern, told CNN Tay's device was one of many recent inventions to make life easier for the elderly.

She says it could potentially invade the wearer's privacy and would be beneficial only if they gave full consent.

"We need to get the right balance of granting the elderly independence and respecting their rights and dignity," she says.

"I can see that this could help people to become more independent but research into preventing falls from happening in the first place is also very important."

Tay says he hopes his device will be available to buy in the near future, for about \$60.

## **Online Footprints Bring Coincidences and Lasting Trails**

*by Gabe Goldberg, APCUG Advisor for Region 2, and columnist for the AARP Computers and Technology Website*

A song written by Peter Mayer [\[www.blueboat.net\]](http://www.blueboat.net), a great singer I've just discovered, is titled "Earth Town Square". Describing how technology and travel have shrunk the world, Peter lyrically observes "Now it's feeling like a small town, with six billion people downtown, at a little sidewalk fair, in Earth Town Square". Even though all six billion of us aren't (yet!) online, the Internet as a meeting place is certainly one of the engines making the Earth seem smaller. While it was once exotic -- or alarming -- to have a long distance telephone conversation, chatting electronically with people half a world away doesn't raise my pulse.

A decade ago, early in my use of the Internet, I was astonished by its ability to create coincidences -- true story! I was consulting for an online service that gave me an email address used only for their work. I received a note at that address with the intriguing subject, "I am you", from another Gabriel Goldberg. (Nowadays, that's the sort of spoofed email I'd likely delete without reading.) He'd checked his entry in the service's directory and found my entry next to his. We exchanged pleasantries, described ourselves, shared wonder at having found each other; he mentioned that he was a music student in Boston.

Later that week, I received another note at my regular email address, from a woman who said that she'd known a Gabe Goldberg years earlier, the last she'd heard from him he was going to Boston to study music, and was I that person. I replied to her, copying the other Gabe, that either they were playing a joke on me or we had a mighty powerful coincidence.

Truth is stranger than joke: they were former high school sweethearts who had drifted apart. In the same week they both found my name and two different email addresses, and for very different reasons, they contacted me. I later heard from her mother, who thanked me for reuniting them! And, remarking on the coincidence of names, the other

Gabe wondered "how guys named Jim Smith handle all the coincidences".

Participating in mailing lists, newsgroups, and Web sites leaves online footprints and makes us visible. The bad

news is that's one of the ways spammers find targets, but the good news is that being visible makes it easier for lost friends to track us down. Soon after 9/11 I heard a voice on the phone I hadn't heard for nearly 30 years: my college girlfriend. She'd searched Google (often called "Googling") for me, found me, and called. We've stayed in touch since, have gotten together several times, and have shared news of our respective families. And just recently I used Google to contact an elementary school friend after hearing of her taking a new job in San Francisco.

**Section D1**

A friend, Ross Patterson, reports another name collision. Having been online since the 1970s, he never used an alias, has always used his own name for email and his Web site. Everything was fine for about four years, but in 2002, a comedic film called "The New Guy" [\[http://www.imdb.com/title/tt0241760\]](http://www.imdb.com/title/tt0241760) came out. He notes that it was a critical success, if you count one to one and a half stars a success. A co-starring role was played by (a different) Ross Patterson [\(http://www.imdb.com/name/nm0666388\)](http://www.imdb.com/name/nm0666388)). A few months later he started to receive emails from young women through his Web site email address. Most assumed he was "that Ross Patterson", although some asked outright. Most said that he was "kewl" and "sooooooo HOT!!!!", and often asked for autographs. Being the father of a teenage girl, he wrote back politely to each young lady explaining that he wasn't the fellow they were looking for, and deleted their correspondence. Several responded, all nicely, and he traded a few friendly notes with one girl.

Another coincidence earned me a colleague, client, and friend. After forwarding a meeting notice to a local professional mailing list, I received an earnest note from someone I didn't know, saying that the topic of the meeting was outrageous and that I should attend representing her and protest what was proposed for discussion. I'd normally simply delete such out-of-the-blue notes, but this one was so well-crafted and so earnest that I couldn't resist cautiously replying, asking whether she really meant to address me. Of course, she hadn't - someone in her company had forwarded the note internally, she'd responded to me by mistake instead of her colleague. But we continued chatting, became friends, and she became a client. If I hadn't forwarded the note,

*"Footprints"* Continued on D2

we'd never have met.

Sometimes the Internet simply facilitates synchronicity, related events happening at the same time. A few years ago, two friends independently mentioned online that they had made a New Year's resolution to start new relationships. So I introduced them and arranged a blind date!

Amidst the fun of unanticipated connections and reestablished friendships, there's a cautionary note: online has a long memory. Web sites like Google cache (retain) Web pages even after they're deleted from their original Web locations. Postings to mailing lists, Web forums, newsgroups, and other online venues are usually retained indefinitely. It can be unnerving to discover that items posted in the heat of the moment or as youthful indiscretions can be retrieved years later by potential employers or new acquaintances -- or someone snooping for unpleasant reasons.

Just as it's worth checking your credit report periodically, it's a good idea to occasionally check what online trails you've left. My current favorite surfing tool is Google, so I search for "Gabe Goldberg" and "Gabriel Goldberg". (The quote marks bind the first and last names together so that only Web pages having the exact full name are found. I search on Gabe/Gabriel because I've used both names.) If your name is closer to Jim Smith's -- offering 56,000 hits rather than the more manageable 182 for my name - - you can tighten the search by adding terms such as a middle initial, state of residence, hobby, employer, etc. But don't make the search too narrow or you may miss genuine references.

It's tedious to erase tracks from an online history; it requires contacting each site that hosts material you'd like to delete, perhaps following instructions and filling out forms. Some mailing list sites refuse as a matter of policy to delete list postings, reasoning that doing so would distort a list's historical record. The government has made serious efforts to sanitize the Web by removing content deemed dangerous, such as plans for water/power system. But the Wayback Machine [\(http://www.archive.org/index.html\)](http://www.archive.org/index.html)) archives many years' of Web data. For example, the first image shown of [www.whitehouse.gov](http://www.whitehouse.gov) is from December 1996. Even when successful, scrubbing data off Web sites often doesn't really make it unavailable, it just slows people finding it.

It's much better to avoid saying anything online that might return to haunt you, than try to clear the record after the fact.

## **Hotlinks—Editor's Choice**

#### • **Color By Number:**

**<http://www.stoik.com/hobby/colorbynumber.htm>** Color By Number lets you to convert photo to a paint-by-number pattern. Just scan the photo or load graphics file from disk, choose the brand of paints/crayons to be used and the program will convert your photo to a paint-by-number pattern optimized for the palette you have chosen. You can print the pattern together with color key

- **Coupon Cabin: [www.couponcabin.com](http://www.couponcabin.com)** If you're looking for the best deals online, Coupon Cabin is the right place. At CouponCabin, they update their free directory of Internet-only coupons, discounts and promotional codes daily. They monitor more than 500 online stores and sort through more than 900 merchant e-mails every week so you don't have to. They're dedicated to finding and handpicking top Internet savings. Some of the stores that they have coupons are: Sears, Sharper Image, Macy's, Nordstroms, Spiegel, Linens N Things, Home Depot, and the GAP to name a few.
- **The Bookcart**— [www.thebookcart.com](http://www.thebookcart.com) Encourags you to put your own used paperbacks in their system and join in the spirit of the site! Why let those old paperbacks collect dust in your attic when there are other people out there who would love to read them? They reimburse you for postage, so all it takes is a little effort. When you are finished reading a book you have ordered from the site, they ask that you reenter it into the database to allow others to enjoy reading it as well. If you are a book reader, this site is the bomb!!
- **NASA Space Shuttle Virtual Tour:**

[http://science.ksc.nasa.gov/shuttle/missions/sts-](http://science.ksc.nasa.gov/shuttle/missions/sts)90/vrtour/ Now you can see what the technicians and engineers see as they work on a Space Shuttle preparing for launch. The STS-90 Virtual Tour takes you through the Space Shuttle Columbia as it is being prepared for launch in the Orbiter Processing Facility at Kennedy Space Center. Tour in the cockpit, go through the airlock and see the inside of the Neurolab payload.

 This tour requires that you have a frame-capable and Java capable browser such as Netscape 3.0 or greater or Microsoft Internet Explorer 3.0 or greater. Before you can enter the tour you must go to the **Entry** Checkpoint to get ready to enter Columbia.

BSTIC IMCOFE

**Section E1**

### $\mathbf{CIC}_{\mathbf{C}}$ .

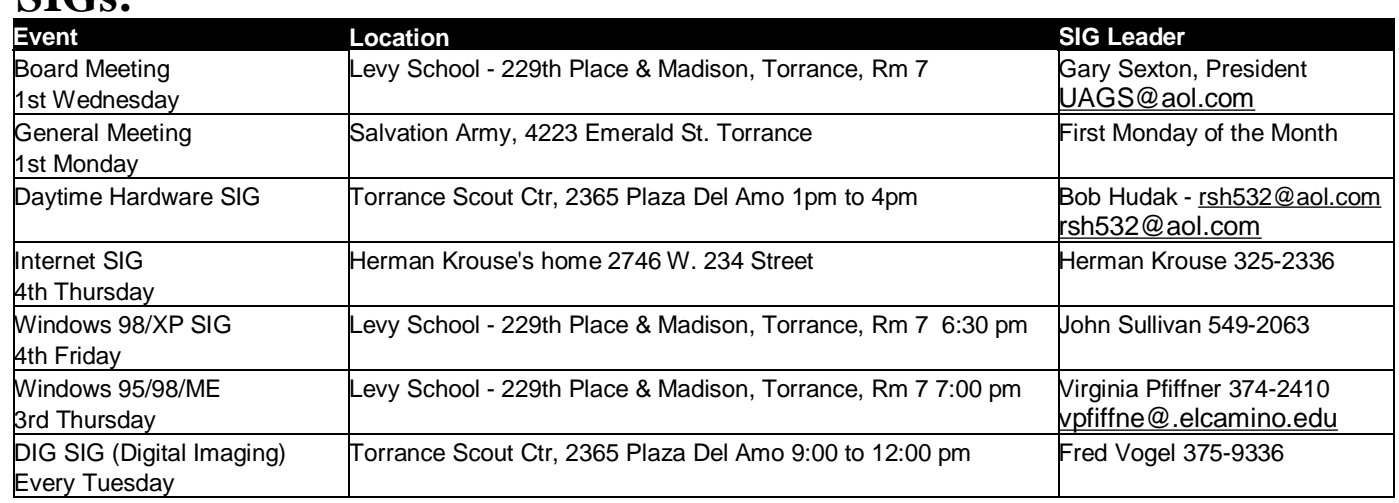

#### *"Windows XP Unwired"* **continued from page A1**

#### **Chapter 2. Wi-Fi on Your Notebook**

- 802.11 Wireless Standards
- Understanding 802.11 Speak
- Connecting to a Wireless Network
- Taking It on the Road

#### **Chapter 3. Wi-Fi on the Road**

- Wireless Hotspots
- Finding Wireless Networks

#### **Chapter 4. Communicating Securely**

- Secure Wireless Computing
- Virtual Private Networks
- Secure Shell (SSH)
- **Firewalls**
- Wi-Fi Security
- Are 802.11 Networks Really Se cure?

#### **Chapter 5. Configuring Wireless Access Points**

- Setting Up a Wireless Network
- Case Study: The Home Network
- Case Study: The Office Network
- Configuring an Access Point
- Ad-Hoc Wireless Networking
- Setting Up a Wireless Repeater
- Guidelines for Securing a Wireless Network Troubleshooting Wi-Fi

**Chapter 6. Bluetooth** 

- Bluetooth Standards Today
- Bluetooth Devices
- Bluetooth Service Profiles
- Using Bluetooth in Windows XP
- Connecting to a Pocket PC
- **Bluetooth LAN**
- **Bluetooth Security**

#### **Chapter 7. Infrared**

- IrDA in More Detail
- IrDA Adapters
- Using IrDA in Windows XP
- Infrared File Transfer
- Infrared Security

#### **Chapter 8. Cellular Networking**

• Cellular Networking Price and **Performance** 

- GPRS
- CDMA2000
- **Compression**

**Chapter 9. Global Positioning System (GPS)** 

- How GPS Works
- **GPS Devices**
- **GPS** Software

**Chapter 10. Microsoft Smart Display and Remote Desktop** 

- What Is the Microsoft Smart Display?
- Using the ViewSonic AirPanel V150

Using Remote Desktop

It is easy to read and yet detailed enough to be used as a how to manual.

## **COMPUTER POWER: PC Term**

A measurement of how a computer performs. One common measurement is the number of instructions the system can carry out in a second, usually in millions of instructions per second (MIPS) or millions of floatingpoint operations per second (MFLOPS). Other measurements are the amount of RAM, the processor speed, and the number of bits the computer can handle at once. Computer power is difficult to determine because different systems perform different tasks with more or less efficiency.—SmartComputing

#### **Submissions:**

Members are encouraged to submit text articles for publication in text only. Photos in .Jpg or .Gif format only. All articles must be received by the 15th of the month preceding the month of publication. The author also give permission for republication in other users groups' communications.

**Permission to Copy:** Permission is granted to other nonprofit PC user groups to reproduce any article published in this newsletter, provided credit is given The PC Bug newsletter and the author (s) of the reproduced materials. Reprinted articles are subject to the terms of their respective copyright holders.

 The president and secretary being present, a general meeting of the Greater South Bay PC Users Group (GS-BUG) was held on Monday, October 4, 2004 at the Salvation Army Facility, 4223 Emerald Street, Torrance, CA. In attendance were approximately 59 members and guests. President **U. A. Garred (Garry) Sexton** called the meeting to order at 7:30 p.m.

teral Meet

 President Garry advised the membership that three of our general meetings conflict with celebrated special holidays in 2005 - New Year's Day, July 4 and Labor Day. After discussion it was decided that New Year's Day and July 4 the club would be dark and Labor Day would remain open.

 Nominating Chairman George Austin asked if everyone had an election ballot. George announced that when the ballots went to print he had a full board but the secretary has now withdrawn and therefore the office of secretary is open. George asked if any member here tonight would volunteer to be secretary. There was no response from the membership. George then asked for a motion to open the floor for nominations. Motioned and seconded. George asked if there were any nominations from the floor. Hearing none, nominations were closed. George announced that since there was no more than one nominee for each office, the vote would be by voice count.

 ELECTION OF OFFICERS: **Nominating Chairman George Austin**, announced the slate of officers for 2005. President: U. A. Garred Sexton, Vice President: Thomas Tucknott, Treasurer: Jimmie Corones,

Please mark your calendars for the General Meeting is to be held on the 1st Monday of each month at the Salvation Army Facility.

> **Time:** 7:30 P.M.

**Address:**

4223 Emerald Street Torrance, CA

Secretary: **remains open**, Directors-at-Large: Virginia Pfiffner, John Hanson, Jack Noble. George asked those in favor say Yea. Those op-

**Section F1**

posed say No. Hearing no opposition, the slate is elected. Motion carried unanimously. George thanked the officers for their continued service to the club.

 On behalf of Fred Vogel, George Austin announced that the DIGITAL IMAGING SIG is dark on Tuesday, October 5 and will resume on October 12.

 Bob Hudak LIBRARY chairman announced that due to the lack of membership interest on general meeting nights he will not maintain a table of items. He will announce specials from time to time and suggested that members call him for their specific requests which he will try to accommodate.

 Virginia Pfiffner invited members to the WINDOWS 95/98 SIG and to bring their questions and suggestions. Virginia also reminded the membership of the Christmas party on December 6 at 6:00 p.m. and to read the announcement in the newsletter this month and next month.

 Cheryl Wester, a business and mathematics teacher was the guest speaker. She presented an overview of the capabilities on some of the latest PDAs/PCC's and cell phone combinations. She also made reference to the availability of third-party software that could be used with some of these units to enhance their features. For more information you may contact her at 951-317-4220 or Cheryl-[Wester@DevicesRUs.net](mailto:Wester@DevicesRUs.net)

The meeting adjourned at 9:00 a.m.

*by Pamela Harrison, Secretary*

#### **General Meeting Notice**

**Anza** Gamet St alm<sub>1</sub> **Dnyx St** Ave Emerald S  $10$ Asteria St Maricopa St Little 10990 Torrance Blvd

GS-BUG INC. P.O. Box 6950 Torrance, CA 90504-6950 Phone: (310) 373-3989

GS-BUG On The Net Web: <http://gsbug.apcup.org>

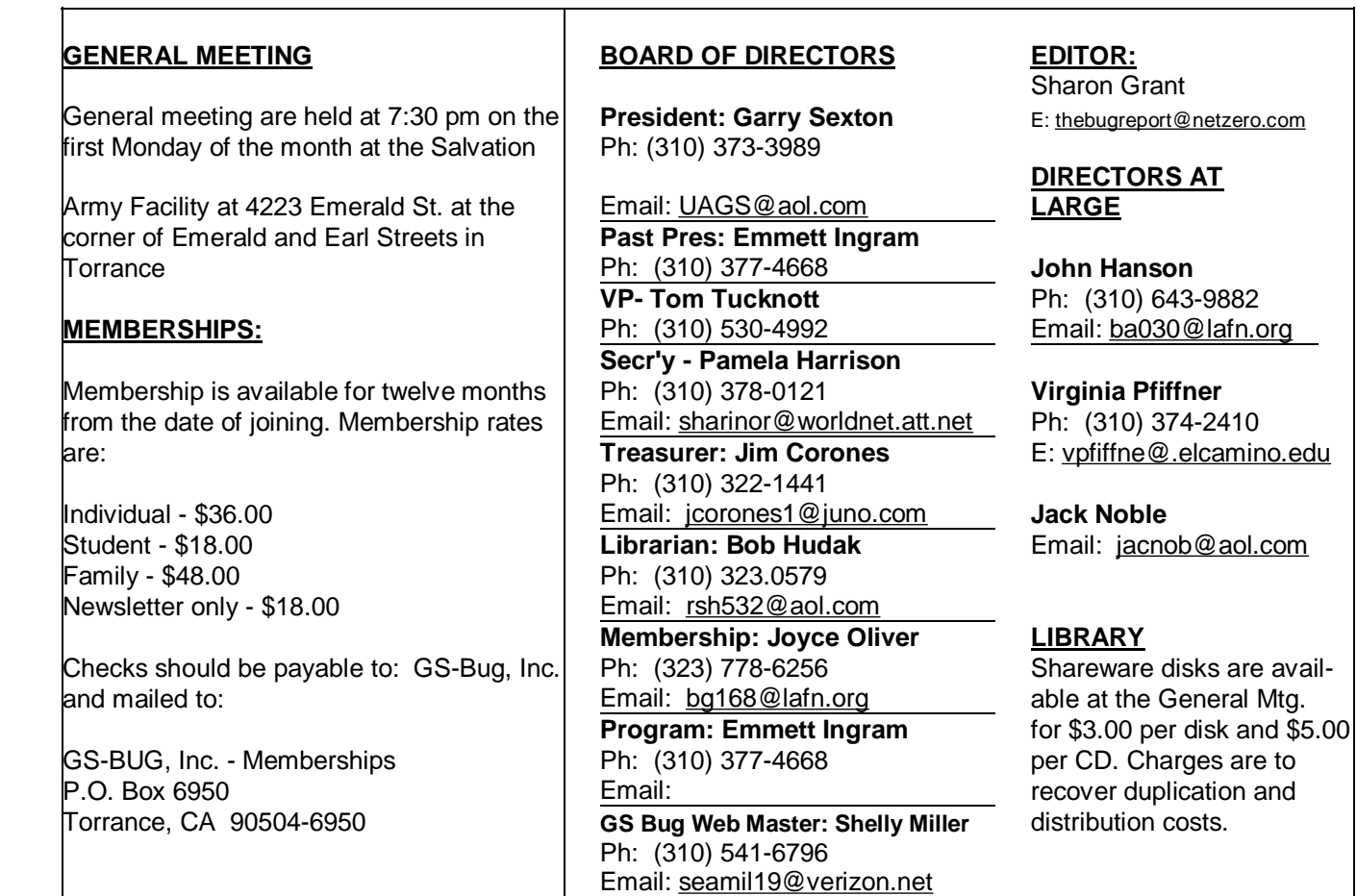

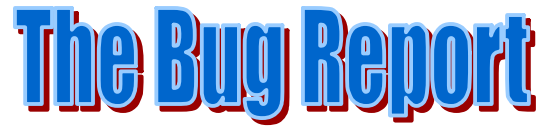

**The Greater South Bay PC Users Group P.O. Box 6950 Torrance, CA 90504-6950**

#### a member of

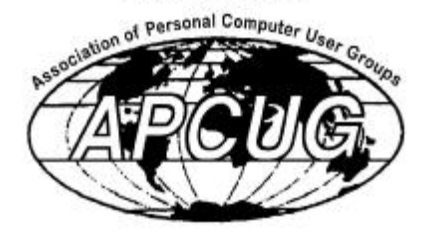